# Custom Drawing & Animation

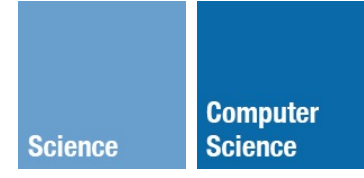

CS 442: Mobile App Development Michael Saelee <lee@iit.edu>

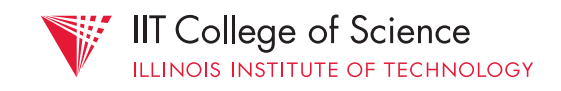

# Frameworks

- UIKit
- Core Graphics / Quartz
- Core Animation
- OpenGL ES

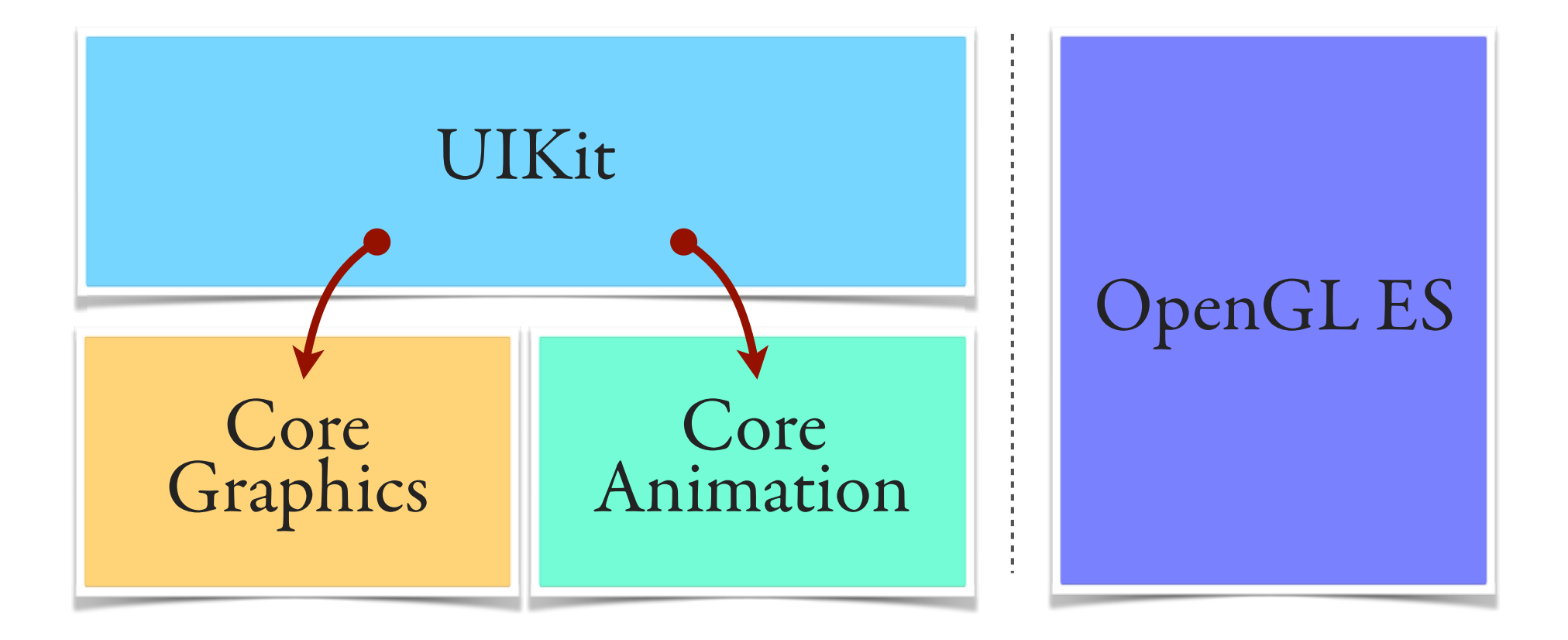

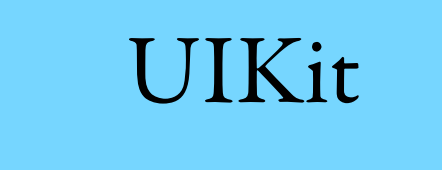

# (mostly) Swift/ObjC API UI... classes/functions

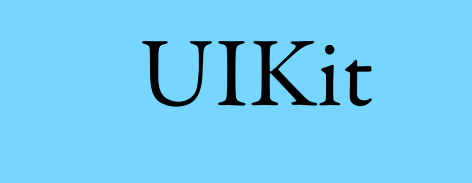

#### Base view class: UIView Pre-built controls: UIControls

# UIKit

# typically, use concrete subclasses as is (no need to subclass) e.g., UILabel, UIButton, UITableView,

UIImageView

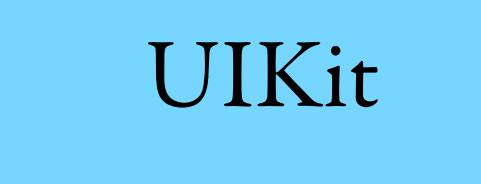

#### can also subclass UIView to draw custom UI elements

#### UIKit

#### support for

- 2D drawing
- transformations
- predefined transitions
- basic animation

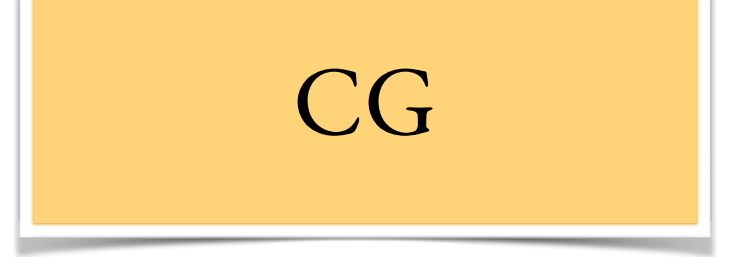

# aka "Quartz 2D" C API for drawing

- working with bitmaps
- color spaces
- patterns, gradients, etc.
- layer-based graphics

support for:

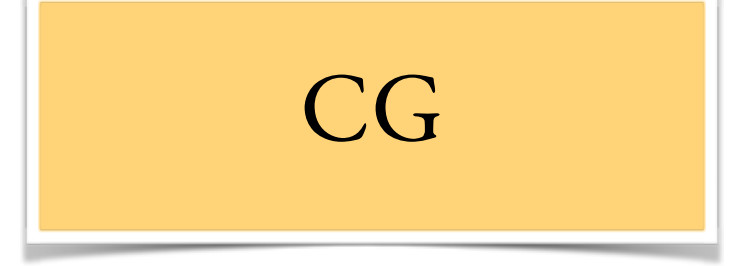

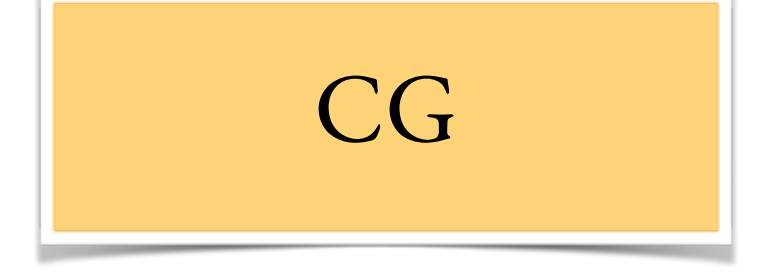

# mostly, UIKit draws using CG i.e., more than one way of doing anything

#### UIKit CG

*// clear with white rectangle* UIColor.whiteColor().set() UIRectFill(CGRect(x: 0, y: 0, width: 100, height: 100))

*// load and draw image at (0,0)* UIImage(named: "image.png")?.drawAtPoint(CGPoint(x: 0, y: 0))

> *// get current graphics context to draw into* CGContextRef context = UIGraphicsGetCurrentContext();

```
// clear with white rectangle
CGContextSetRGBFillColor(context, 1.0, 1.0, 1.0, 1.0); 
CGContextFillRect(context, self.bounds);
```

```
// load image from file
CGDataProviderRef provider = CGDataProviderCreateWithFilename(imageFileName); 
CGImageRef image = CGImageCreateWithPNGDataProvider(provider,
```
 NULL, true, kCGRenderingIntentDefault);

CGDataProviderRelease(provider);

```
// draw image at (0,0)
CGContextDrawImage(context, 
                    CGRectMake(0, 0, CGImageGetWidth(image), CGImageGetHeight(image)), 
                    image); 
CGImageRelease(image);
```
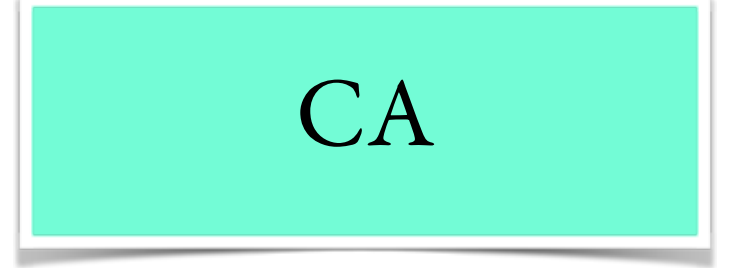

#### API for animation

and *compositing*

verb [ trans. ] [usu. as n. ] ( **compositing** combine (two or more images) to make a single picture,<br>esp. electronically : *photographic composition*, esp. electronically *: photographic compositing by computer.*

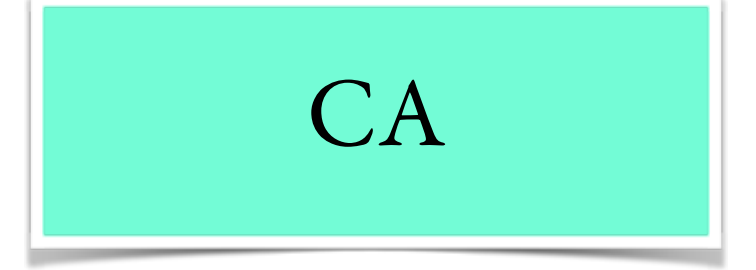

#### all UIViews are backed by CA **layers**

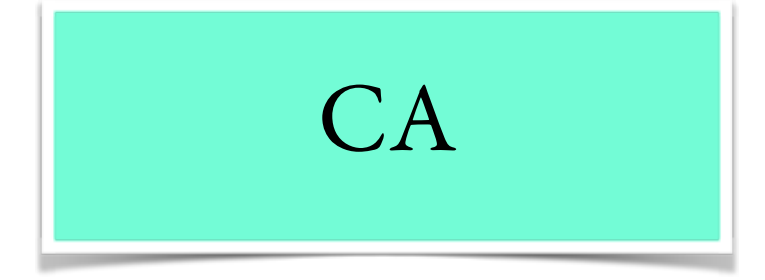

# can create a hierarchy of CALayers within a single view

(in addition to creating a hierarchy of views)

- more complex
- more flexible

generally, layers are:

- more lightweight

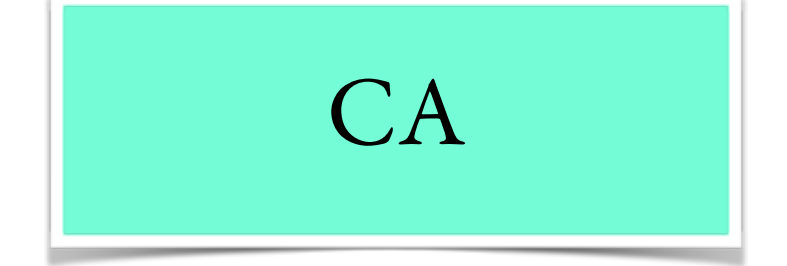

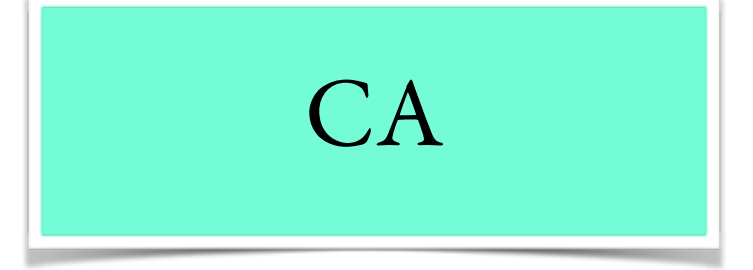

#### CALayer properties can be automatically animated

# $CA$

#### support for:

- simple value interpolation
- key frame animation
- transition effects
- animation groups

```
CA
                      // create new CA layer and populate with image
                      CALayer *layer = [CALayer layer]; 
                      UIImage *image = [UIImage imageNamed:@"image.png"]; 
                      layer.contents = image.CGImage; 
                      layer.frame = CGRectMake(0, 0, image.size.width, image.size.height); 
                      // add layer to view layer
                      [self.view.layer addSublayer:layer]; 
                      // create basic animation to interpolate position between (100,100) and (300,300)
                      CABasicAnimation *anim = [CABasicAnimation animationWithKeyPath:@"position"]; 
                      anim.fromValue = [NSValue valueWithCGPoint:CGPointMake(100, 100)];
                      anim.toValue = [NSValue valueWithCGPoint:CGPointMake(300, 300)]; 
                      anim.duration = 5.0; 
                      anim.autoreverses = YES; 
                      anim.repeatCount = HUGE_VALF;
                      anim.timingFunction = [CAMediaTimingFunction functionWithName:kCAMediaTimingFunctionEaseInEaseOut];
                      [layer addAnimation:anim forKey:@"backandforth"];
// load image and add to view at position (100,100)
let imageView = UIImageView(image: UIImage(named: "image.png")) 
imageView. center = CGPoint(x: 100, y: 100)view.addSubview(imageView)
// animate using a block -- bounce between start position and (300,300) 
UIView.animateWithDuration(5.0, 
   delay: 0.0, 
   options: .Repeat | .Autoreverse, 
   animations: { 
    view.center = CGPoint(x: 300, y: 300) }, 
   completion: nil)
              UIKit
```
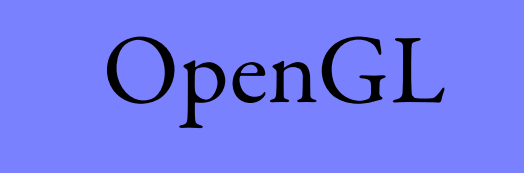

#### industry standard 2D/3D graphics API

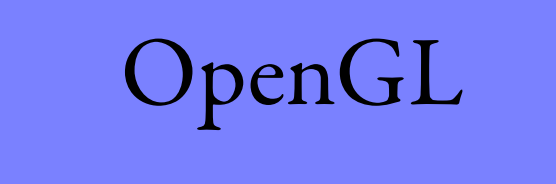

#### technically, OpenGL ES; i.e., for **E**mbedded **S**ystems

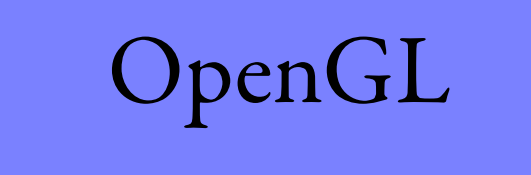

# OpenGL ES 2.0 not backwards compatible (fixed-function vs. shaders)

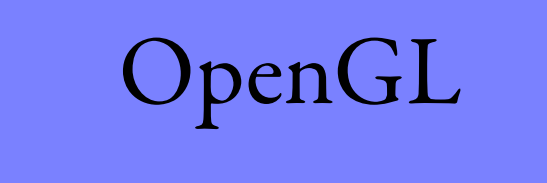

# hardware acceleration iPad 2: CPUx2, **GPUx9**, iPad 3: CPUx1, **GPUx2-3**, etc.

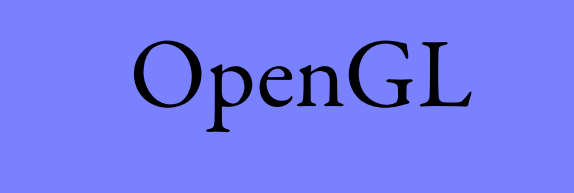

### OpenGL render destination: CAEAGLLayer in UIView

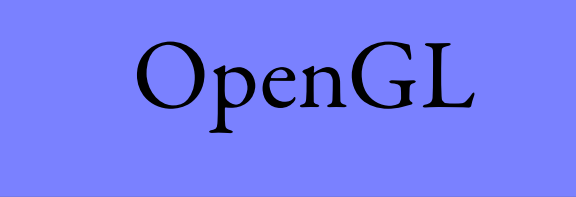

#### generally, don't mix OpenGL and UIKit/CA/CG functions (e.g., no layer transforms)

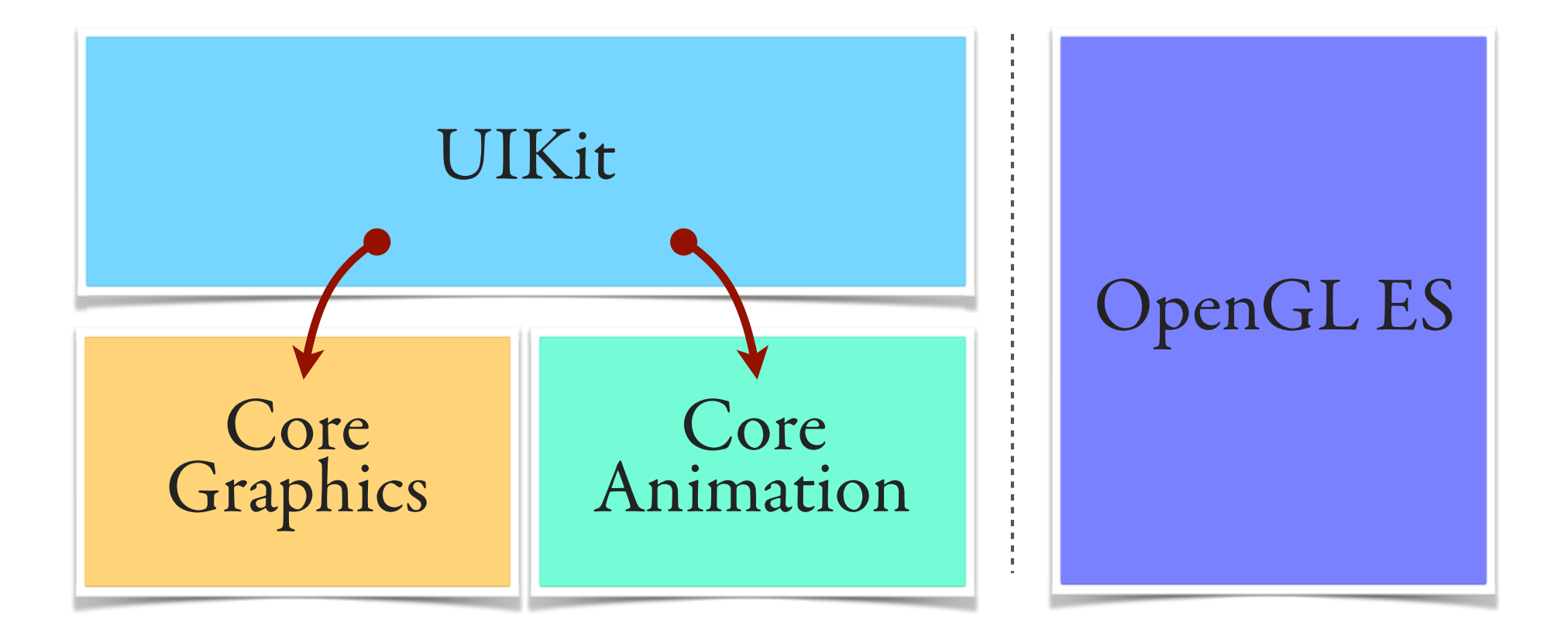

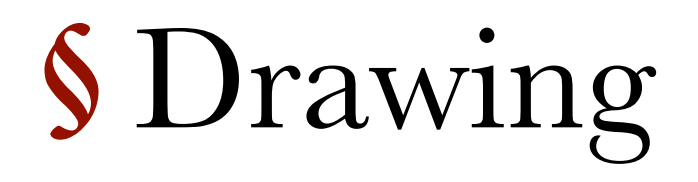

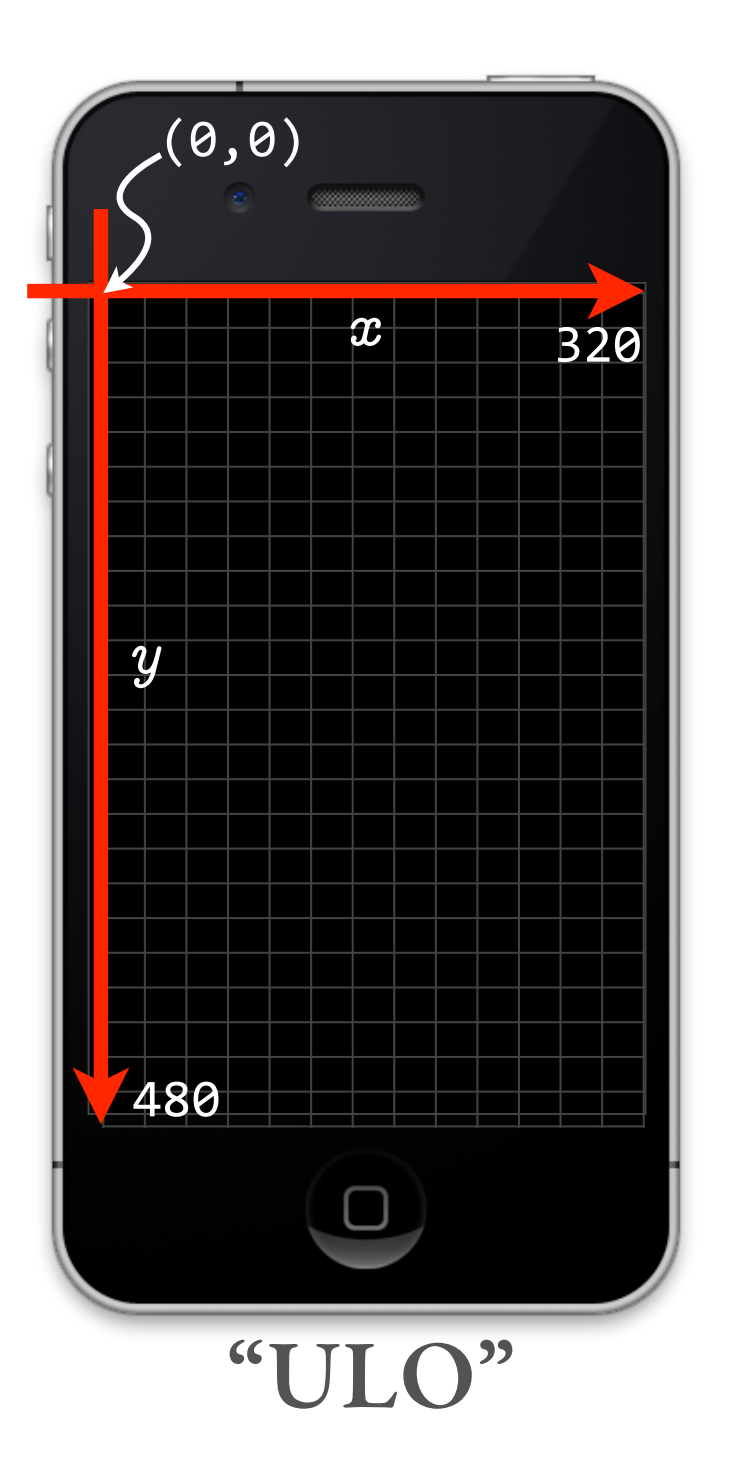

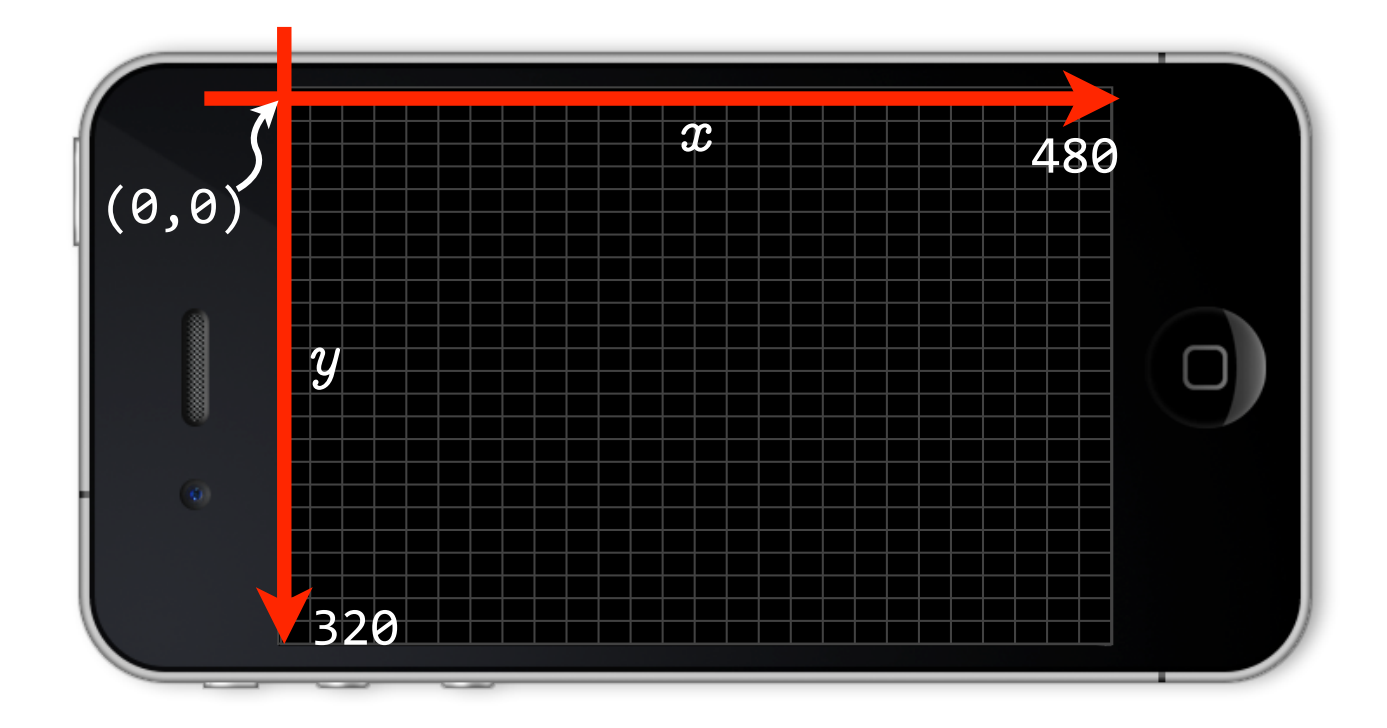

#### "ULO"

# 320 x 480 **points** (not necessarily = pixels!)

# $\approx$  resolution independence  $scale factor \times points = pixels$ (retina display:  $scale = 2.0$ )

#### principal data types: CG**Point**, CG**Size**, CG**Rect**

```
/* Points. */ 
struct CGPoint { 
   var x: CGFloat
   var y: CGFloat
}
```
/\* Sizes. \*/ struct CGSize { var width: CGFloat var height: CGFloat }

/\* Rectangles. \*/ struct CGRect { var origin: CGPoint var size: CGSize }

*/\* Return the left/mid/right x-value of 'rect'. \*/* CGFloat CGRectGetMinX(CGRect rect); CGFloat CGRectGetMidX(CGRect rect); CGFloat CGRectGetMaxX(CGRect rect);

```
/* Return the top/mid/bottom y-value of 'rect'. */ 
CGFloat CGRectGetMinY(CGRect rect); 
CGFloat CGRectGetMidY(CGRect rect); 
CGFloat CGRectGetMaxY(CGRect rect);
```

```
/* Return the width/height of 'rect'. */ 
CGFloat CGRectGetWidth(CGRect rect); 
CGFloat CGRectGetHeight(CGRect rect);
```
*/\* Standardize 'rect' -- i.e., convert it to an equivalent rect which has positive width and height. \*/* CGRect CGRectStandardize(CGRect rect);

*/\* Return true if 'rect' is empty (that is, if it has zero width or height), false otherwise. A null rect is defined to be empty. \*/*  bool CGRectIsEmpty(CGRect rect);

# locating/placing things: **frame** & **bounds** rectangles

#### **frame** = origin & size in **superview**'s coordinate system

#### **bounds** = origin & size in **local view**'s coordinate system
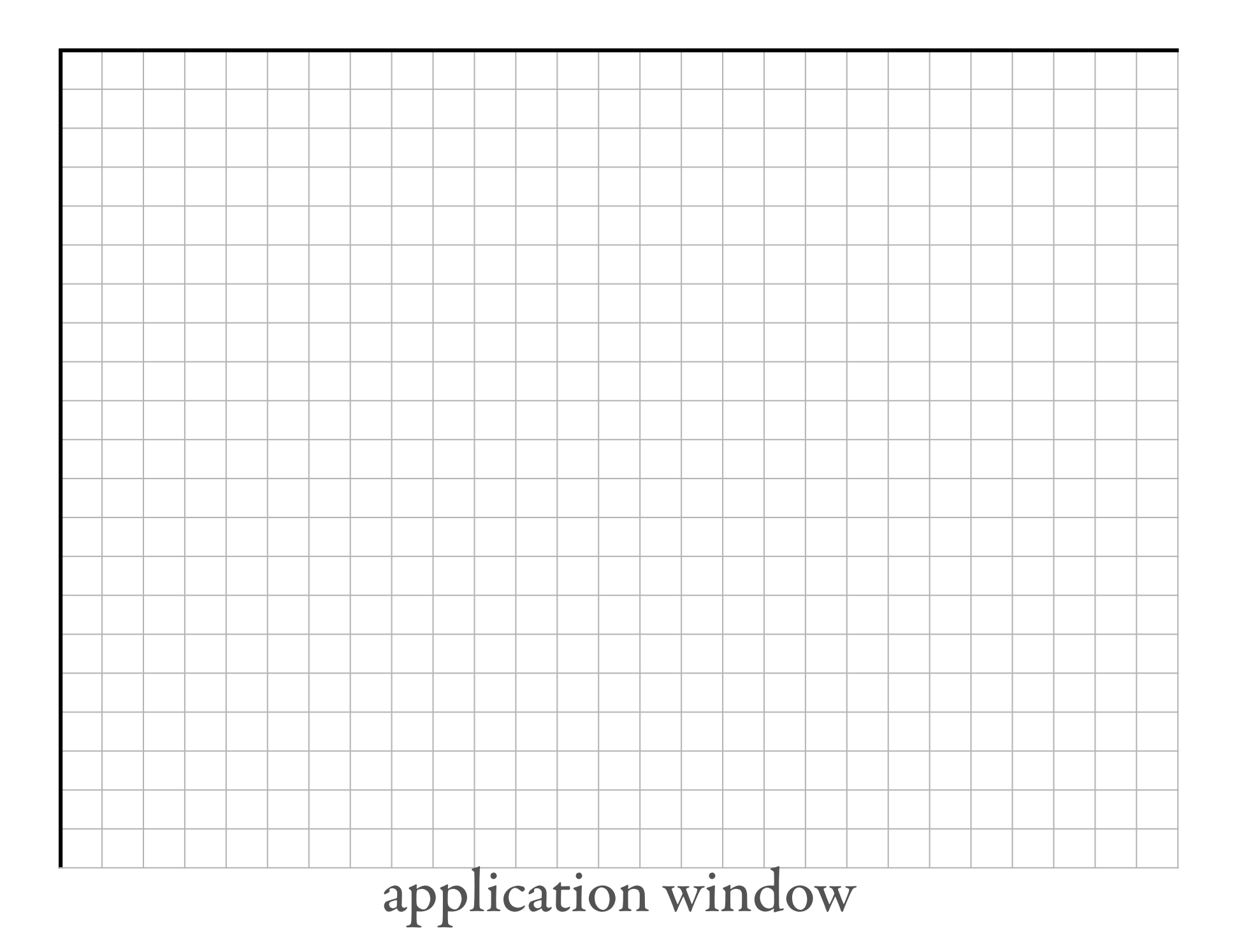

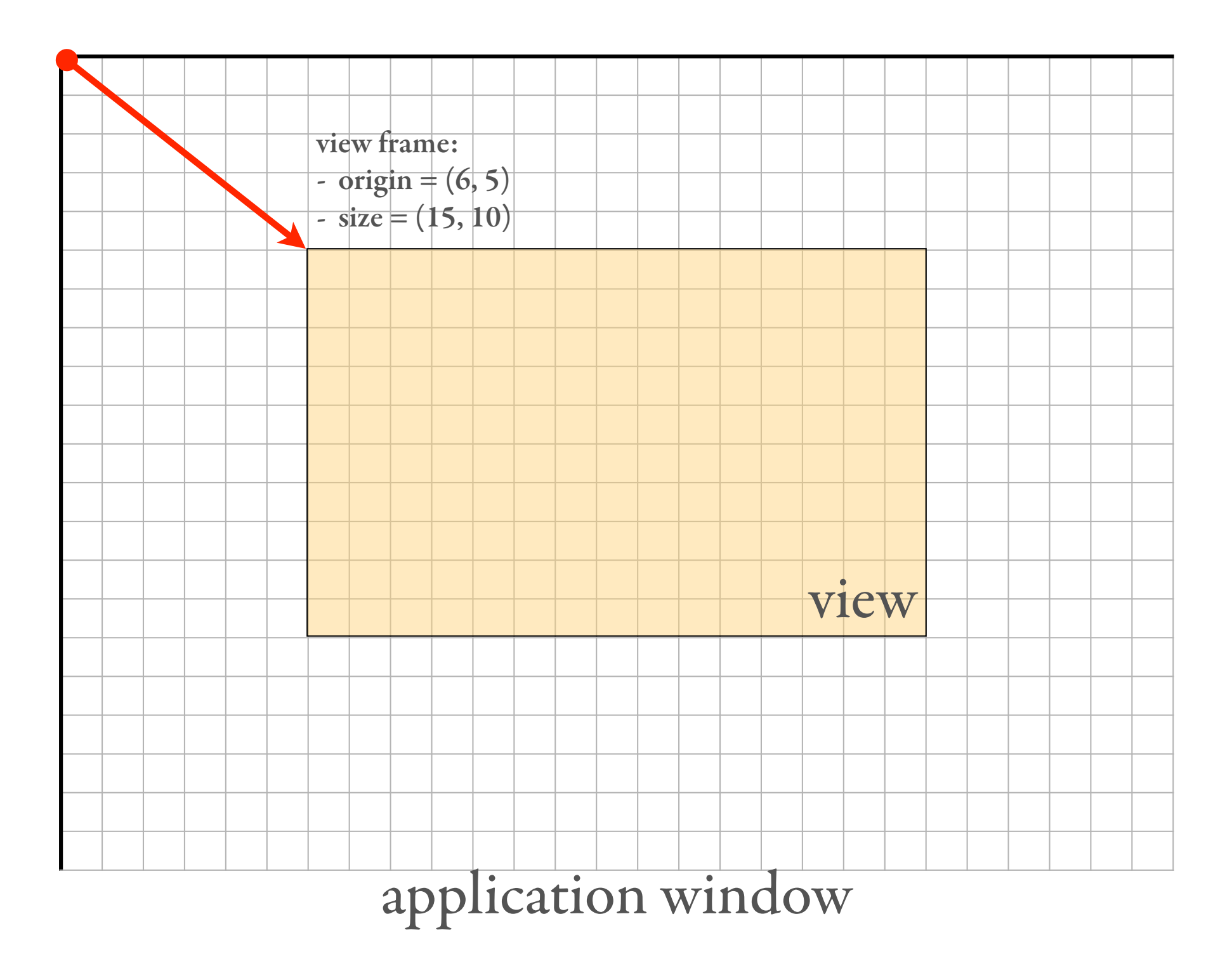

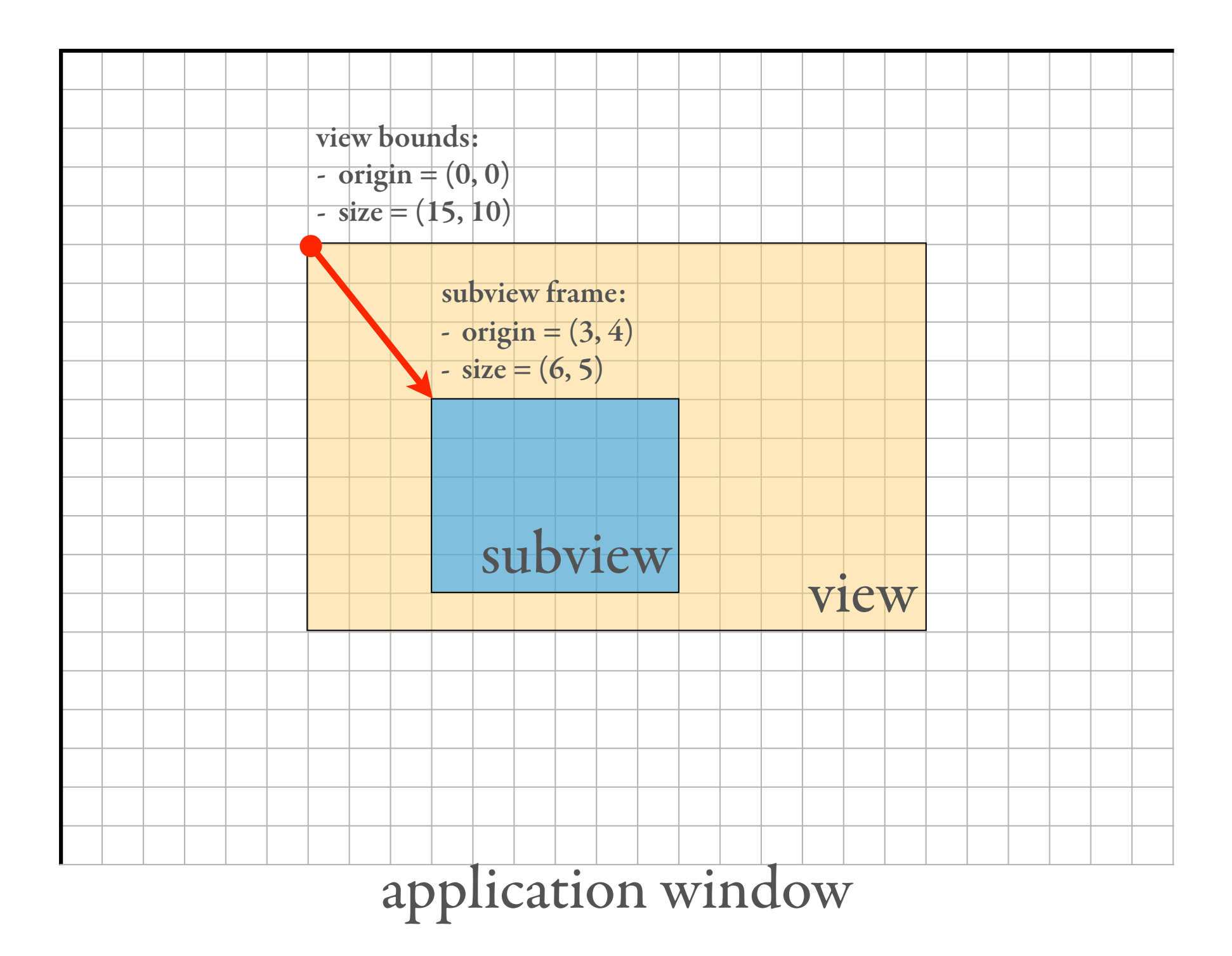

#### size of frame, bounds are automatically linked

## reposition view by changing frame **origin** or **center**

(changing one automatically adjusts the other)

### can change bounds origin to adjust local coordinate system

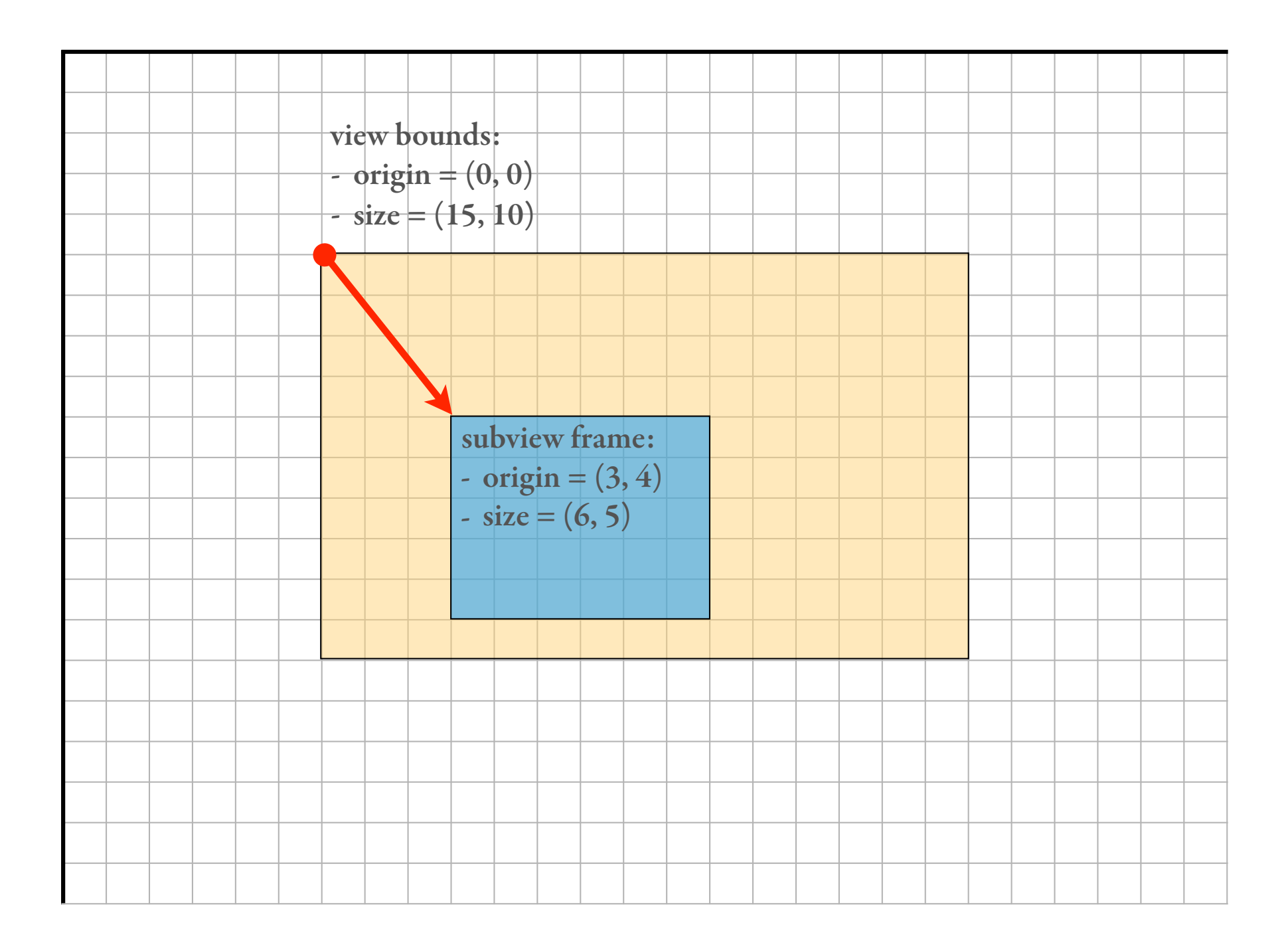

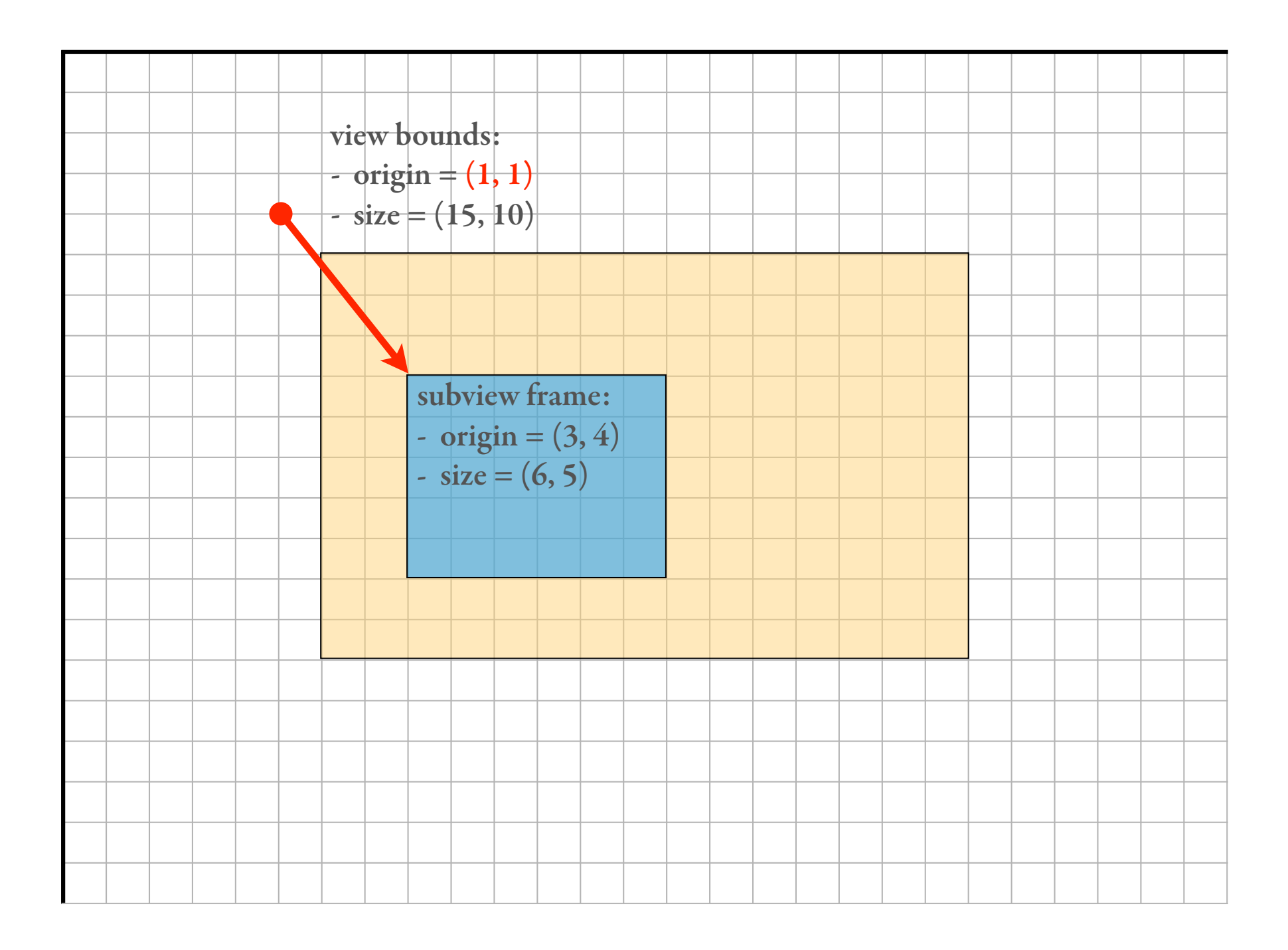

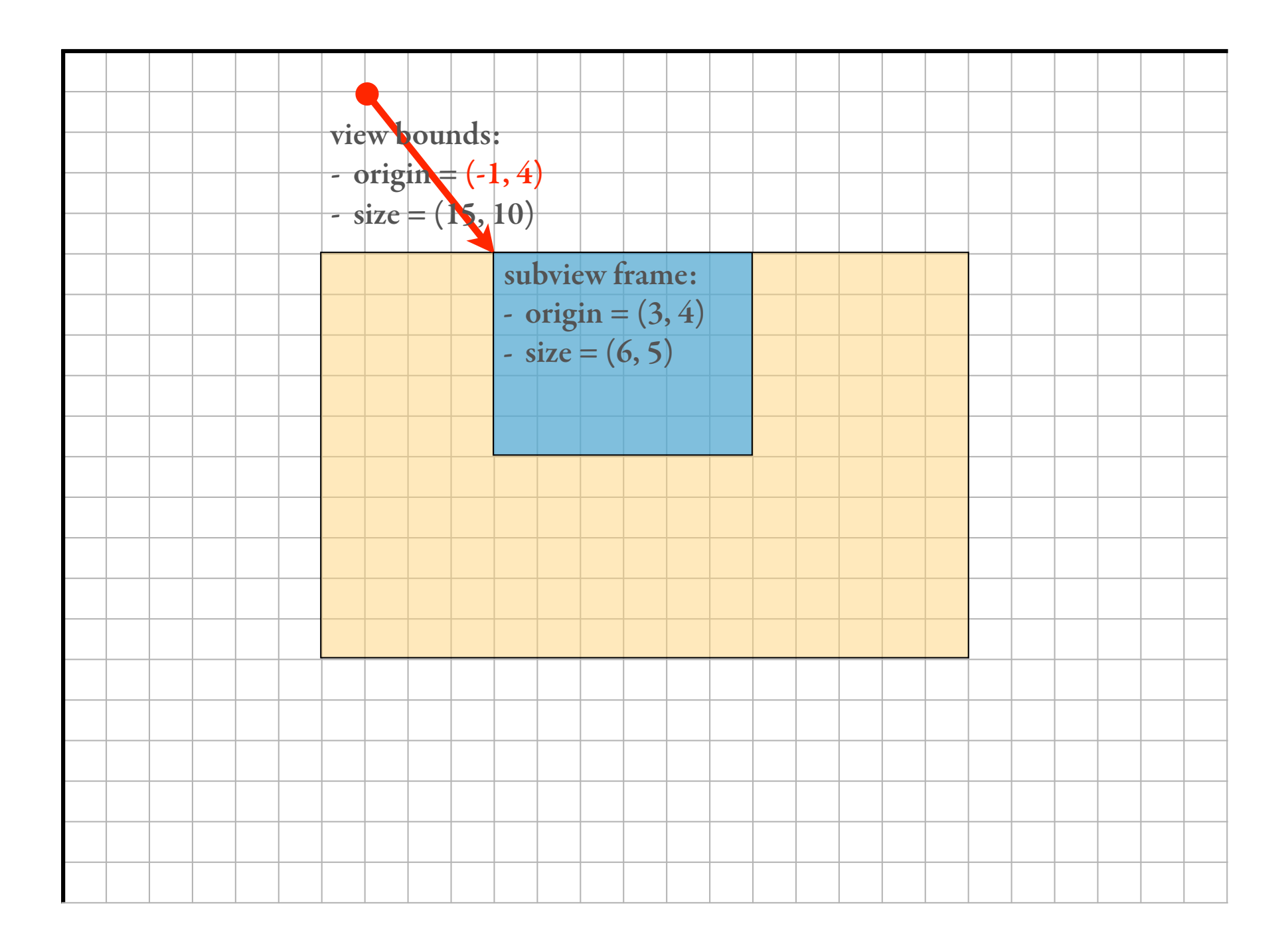

```
/* Fill `rect' with solid color */
void UIRectFill(CGRect rect); 
void UIRectFillUsingBlendMode(CGRect rect, CGBlendMode blendMode);
```

```
/* Draw 1px frame inside `rect'. */void UIRectFrame(CGRect rect); 
void UIRectFrameUsingBlendMode(CGRect rect, CGBlendMode blendMode);
```
### Simple Drawing

@interface UIColor *// Convenience methods for creating autoreleased colors* + (UIColor \*)colorWithRed:(CGFloat)red green:(CGFloat)green blue:(CGFloat)blue alpha:(CGFloat)alpha;

*// Some convenience methods to create colors. These colors are cached.*

- + (UIColor \*)blackColor; *// 0.0 white*
- + (UIColor \*)redColor; *// 1.0, 0.0, 0.0 RGB*
- + (UIColor \*)greenColor; *// 0.0, 1.0, 0.0 RGB*
- + (UIColor \*)blueColor; *// 0.0, 0.0, 1.0 RGB*
- + (UIColor \*)clearColor; *// 0.0 white, 0.0 alpha*

*// Set the color: Sets the fill and stroke colors in the current drawing context.* - (void)set;

*// Set the fill or stroke colors individually.*

- (void)setFill;
- (void)setStroke;

*// Access the underlying CGColor*  @property(nonatomic,readonly) CGColorRef CGColor; @end

#### Color?

### UIKit framework always draws to implicit, current **Graphics Context**

```
// establish current drawing context (image buffer) 
UIGraphicsBeginImageContext(CGSize(width: 100, height: 100))
```

```
// clear background with white box 
UIColor.whiteColor().set()
UIRectFill(CGRect(x: 0, y: 0, width: 100, height: 100))
```

```
// draw black frame 
UIColor.blackColor().set() 
UIRectFrame(CGRect(x: 0, y: 0, width: 100, height: 100))
```

```
// draw (filled) blue rectangle 
UIColor.blueColor().set() 
UIRectFill(CGRect(x: 10, y: 10, width: 80, height: 80))
```

```
// extract image from context 
let image = UIGraphicsGetImageFromCurrentImageContext() 
UIGraphicsEndImageContext()
```
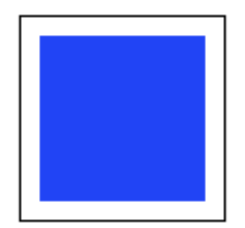

## CG maintains a *stack* of graphics contexts (empty, by default)

UIView objects automatically push graphics contexts before calling drawRect:

#### @interface UIView(UIViewRendering)

- */\* All custom drawing must happen from this method. Should limit drawing to 'rect' -- on first call 'rect' is usually equal to our bounds. \*/*
- (void)drawRect:(CGRect)rect;
- */\* drawRect: is called lazily. If view must be redrawn, we must notify the system by calling one of these methods below. \*/*
- (void)setNeedsDisplay;
- (void)setNeedsDisplayInRect:(CGRect)rect; @end
- Q: draw in current view vs. adding subview?
	- it depends …
	- subviews allow us to add/remove objects
		- but adds memory + processing overhead

**HelloWorldView** discuss root view frame origin/size

Rectangle1 using setNeedsDisplay to force refresh

Rectangle2 use multiple views to track drawn rectangles ignore contentStretch for now

**GameBoard** - handling

# demo

### subview size > superview?

default: container views *don't clip* subviews

… but no "scrolling", either

- to implement, parent may adjust *its own bounds* to move children into view
	- or, alternatively, change all child frames (much messier!)

Clipping Demo - effect of clipsToBounds

ScrollView Demo automatic pan support based on contentSize also: pinch to zoom

# demo

view *transformations*: translating, scaling, rotating common strategy:

- $-$  draw "unit" object at  $(0,0)$
- translate, scale, rotate to final position/size/orientation

#### drawRect: can be *very* lazy

i.e., draw once, transform many times

### implementation: "affine transform matrices"

transformed coordinates  
\n
$$
\begin{bmatrix}\nx' & y' & 1\n\end{bmatrix} = \begin{bmatrix}\nx & y & 1\n\end{bmatrix} \times \begin{bmatrix}\na & b & 0 \\
c & d & 0 \\
t_x & t_y & 1\n\end{bmatrix}
$$
\n
$$
x' = ax + cy + t_x
$$
\n
$$
y' = bx + dy + t_y
$$
\n
$$
e.g. \begin{bmatrix}\nx' & y' & 1\n\end{bmatrix} = \begin{bmatrix}\nx & y & 1\n\end{bmatrix} \times \begin{bmatrix}\n1 & 0 & 0 \\
0 & 1 & 0 \\
t_x & t_y & 1\n\end{bmatrix}
$$
\n
$$
= \begin{bmatrix}\nx + t_x & y + t_y & 1\n\end{bmatrix}
$$

```
/* The identity transform: [1 0 0 1 0 0 ]. */
extern const CGAffineTransform CGAffineTransformIdentity; 
\prime* Return a transform which translates by \dot{} (tx, ty)':
     t' = [ 1 0 0 1 tx ty ] * /CGAffineTransform CGAffineTransformMakeTranslation(CGFloat tx, CGFloat ty); 
/* Return a transform which scales by `(sx, sy)': 
     t' = [ Sx 0 0 sy 0 0 ] *CGAffineTransform CGAffineTransformMakeScale(CGFloat sx, CGFloat sy); 
/* Return a transform which rotates by `angle' radians: 
     t' = [cos(angle) sin(angle) -sin(angle) cos(angle) 0 0 ] */
struct CGAffineTransform { 
   CGFloat a, b, c, d; 
   CGFloat tx, ty; 
}
```

```
CGAffineTransform CGAffineTransformMakeRotation(CGFloat angle)
```
/\* Concatenate translation, scaling, rotation transforms to existing matrices. \*/ CGAffineTransform CGAffineTransformTranslate(CGAffineTransform t, CGFloat tx, CGFloat ty); CGAffineTransform CGAffineTransformScale(CGAffineTransform t, CGFloat sx, CGFloat sy); CGAffineTransform CGAffineTransformRotate(CGAffineTransform t, CGFloat angle);

for given graphics context (e.g., in drawRect:), change *current transform matrix* (CTM)

#### /\* Scale the current graphics state's transformation matrix (the CTM) by  $\dot{\ }$  (sx, sy)'. \*/

void CGContextScaleCTM(CGContextRef c, CGFloat sx, CGFloat sy);

 $\prime$ \* Translate the current graphics state's transformation matrix (the CTM) by  $\dot{\;}$  (tx, ty)'. \*/

void CGContextTranslateCTM(CGContextRef c, CGFloat tx, CGFloat ty);

 $\prime$ \* Rotate the current graphics state's transformation matrix (the CTM) by `angle' radians. \*/ void CGContextRotateCTM(CGContextRef c, CGFloat angle);

 $\prime$ \* Concatenate the current graphics state's transformation matrix (the CTM) with the affine transform `transform'.  $*/$ void CGContextConcatCTM(CGContextRef c, CGAffineTransform transform);

#### ExpandingFrame

look at RotatingView drawRect motivate CGContextSave/RestoreGState explore frame/bounds relationship

# demo

#### cubic & quadratic Bézier curves

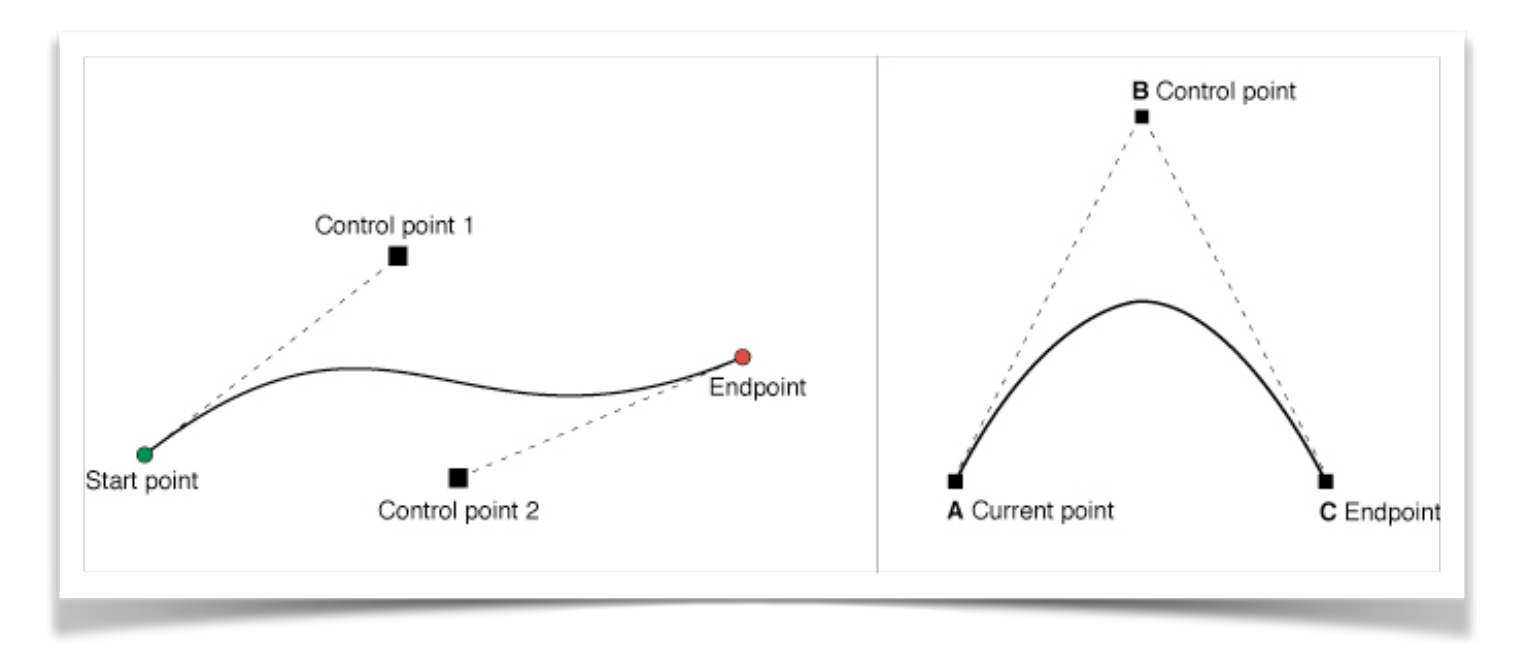

#### Drawing Other Shapes

#### @interface UIBezierPath : NSObject<NSCopying, NSCoding> {

- + (UIBezierPath \*)bezierPath;
- (void)moveToPoint:(CGPoint)point;
- (void)addLineToPoint:(CGPoint)point;
- (void)addCurveToPoint:(CGPoint)endPoint controlPoint1:(CGPoint)controlPoint1 controlPoint2:(CGPoint)controlPoint2;
- (void)addQuadCurveToPoint:(CGPoint)endPoint controlPoint:(CGPoint)controlPoint;
- (void)addArcWithCenter:(CGPoint)center radius:(CGFloat)radius
	- startAngle:(CGFloat)startAngle
		- endAngle:(CGFloat)endAngle
	- clockwise:(BOOL)clockwise;
- (void)closePath;
- + (UIBezierPath \*)bezierPathWithRect:(CGRect)rect;
- + (UIBezierPath \*)bezierPathWithOvalInRect:(CGRect)rect;
- + (UIBezierPath \*)bezierPathWithRoundedRect:(CGRect)rect
	- cornerRadius:(CGFloat)cornerRadius;

```
@property(nonatomic) CGPathRef CGPath; 
@end
```
Bézier curves can be created, stored, and reused, independent of graphics context

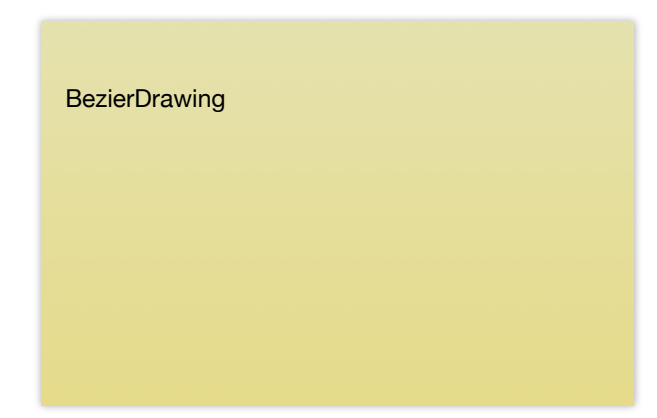

# demo

rects, curves, etc.

- = **vector** graphics
- ⇒ infinite scaleability

## raster graphics? e.g., bitmaps, JPG, PNG
## UIKit: load with UIImage

## imageNamed:

Returns the image object associated with the specified filename.

```
+ (UIImage *)imageNamed:(NSString *)name
```
### **Parameters**

*name* 

The name of the file. If this is the first time the image is being loaded, the method looks for an image with the specified name in the application's main bundle.

### **Return Value**

The image object for the specified file, or nil if the method could not find the specified image.

## **Discussion**

This method looks in the system caches for an image object with the specified name and returns that object if it exists. **If a matching image object is not already in the cache, this method loads the image data from the specified file, caches it, and then returns the resulting object.**

On a device running iOS 4 or later, the behavior is identical if the device's screen has a scale of 1.0. If the screen has a scale of 2.0, this method first searches for an image file with the same filename with an  $@2x$  suffix appended to it. For example, if the file's name is button, it first searches for button@2x. If it finds a 2x, it loads that image and sets the scale property of the returned UIImage object to 2.0. Otherwise, it loads the unmodified filename and sets the scale property to 1.0.

*caveat emptor*: imageNamed cache can be quite aggressive! (Google: "imageNamed cache")

raster graphics problem: scaling  $\rightarrow$  pixelation

UIView contentStretch property defines which parts of an image are "stretched"

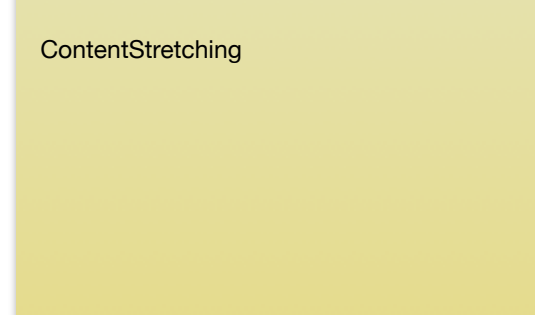

# demo

 $image = UIImage(named:@"image.png")$ 

 $\bigcirc$  UIKit (subview)  $\bigcirc$  let imageView = UIImageView(image: image)

➋ CG (drawing)

func drawRect(rect: CGRect) { image.drawAtPoint(CGPoint(x: 0, y: 0)) }

➌ CA (compositing)

let layer = CALayer() layer.contents = image.CGImage view.layer.addSublayer(layer)

## Image Drawing Options

#### ImageDrawing

run all three versions (view, layer, drawRect) --- may want to keep num\_image < 100 for the last run through instruments: memory allocations (num\_images=10000 for view, layer version), and time profiler (esp. interesting for drawRect based)

# demo

# more reading (Xcode library):

- View Programming Guide for iOS
- Quartz 2D Programming Guide

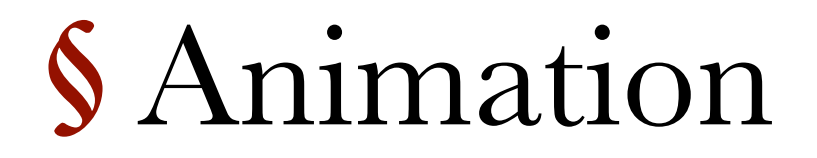

## UIKit / CoreAnimation

## typically, use "magic" UIView / CALayer animation mechanism

i.e., provide "new" view properties in animation block along with time frame — core animation does the rest

## note: CA updates happen in a separate thread!

animated parameters are updated according to a specified *interpolation curve* (aka timing function)

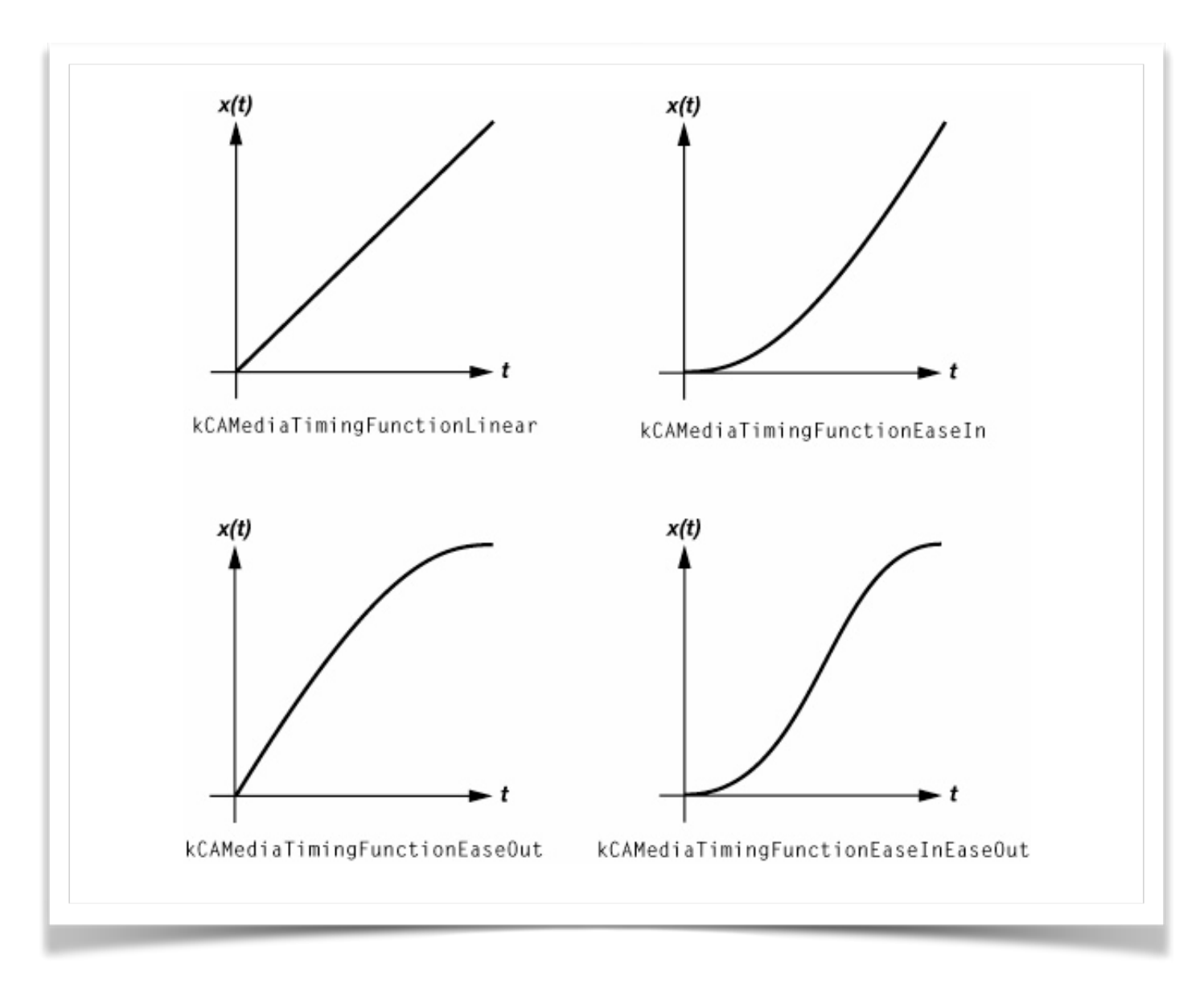

# timing functions